**ОРЕНБУРГСКИЙ ГОСУДАРСТВЕННЫЙ УНИВЕРСИТЕТ**

**Авторы: Сологуб Ирина Васильевна Горячев Сергей** 

**Вениаминович**

**ЭЛЕКТРОННЫЙ КУРС ЛЕКЦИЙ ПО ДИСЦИПЛИНЕ**

autodesk

# **«АВТОМАТИЗАЦИЯ КОНСТРУКТОРСКОГО И ТЕХНОЛОГИЧЕСКОГО ПРОЕКТИРОВАНИЯ» Часть 1**

# **Содержание дисциплины**

**Лекция 1:** «История и возможности AutoCad**» Лекция 2: «**Команды создания графических объектов» **Лекция 3: «**Использование мыши. Горячие клавиши» **Лекция 4:** «Команды редактирования объектов» **Лекция 5:** «Вспомогательные режимы построения объектов» **Лекция 6: «**Слои. Свойства Объектов. Выравнивание**» Лекция 7:** «Размеры. Нанесение размеров. Часть 1**» Лекция 8:** «Размеры. Нанесение размеров. Часть 2**» Лекция 9:** «Приемы при работе с текстом в AutoCAD**» Лекция 10:** «Блоки в AutoCAD**» Лекция 11:** «Способы создания таблиц в AutoCAD**» Лекция 12:** «Печать чертежа в AutoCAD. Конвертация файлов**» Лекция 13:** «Использование параметризации**»**

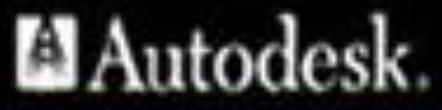

autodesk

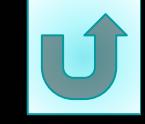

# **ТЕМА ЛЕКЦИИ №1: AutoCAD история и возможности**

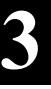

# **План лекции:**

- 1. AutoCAD история и возможности.
- 2. Функциональные возможности.
- 3. Интерфейс AutoCAD.
- 4. Запуск программы AutoCAD.
- 5. Средства диалога с системой проектирования.

# **1. AutoCAD История и возможности**

### **AutoCAD**

Создание AutoCAD началось с создания Autodesk

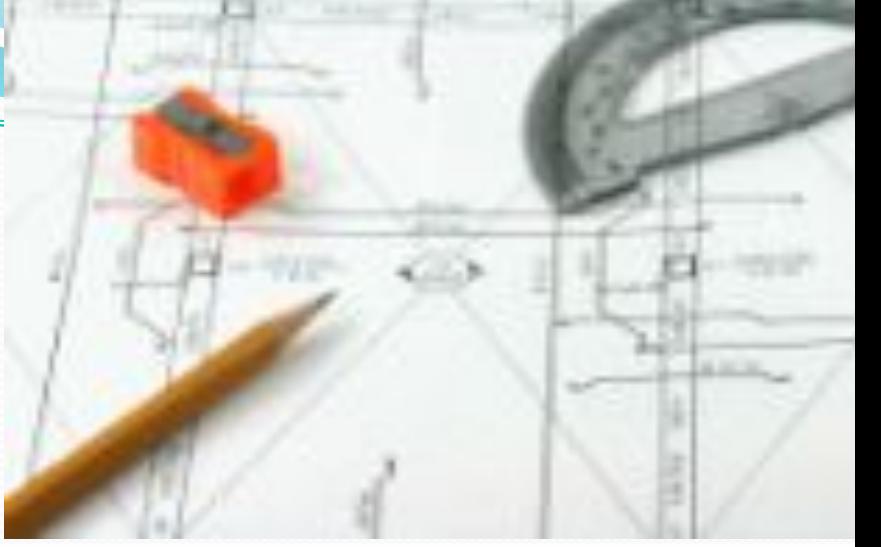

**Джон Уолкер (John Walker)** в январе 1982 года разослал письма нескольким программистам. В письме предлагалось участвовать в создании фирмы. Фирма должна была разрабатывать программы для персональных компьютеров. Первой программой фирмы была программа **MicroCAD**, а фирма называлась **Desktop Solutions.** Потом и фирму и программу переименовали.

Autodesk Inc. была зарегистрирована 26 апреля 1982 года. Датой создания AutoCAD считается 25 августа 1982 года.

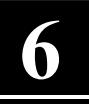

 Создавать, редактировать и совершенствовать конструкции можно с использованием реалистических тел и поверхностей в обновлённой среде проектирования, начиная от концептуального дизайна и заканчивая выпуском чертежей. AutoCAD 2007 имеет мощные инструменты рисования, создания тонированных и фотореалистических изображений. Используя новые функции создания разрезов и плоских видов, можно быстро получить комплект качественной документации. Мы создаём, исследуем, управляем или налаживаем взаимодействие, а AutoCAD экономит наше время, бюджет и помогает избегать ошибок.

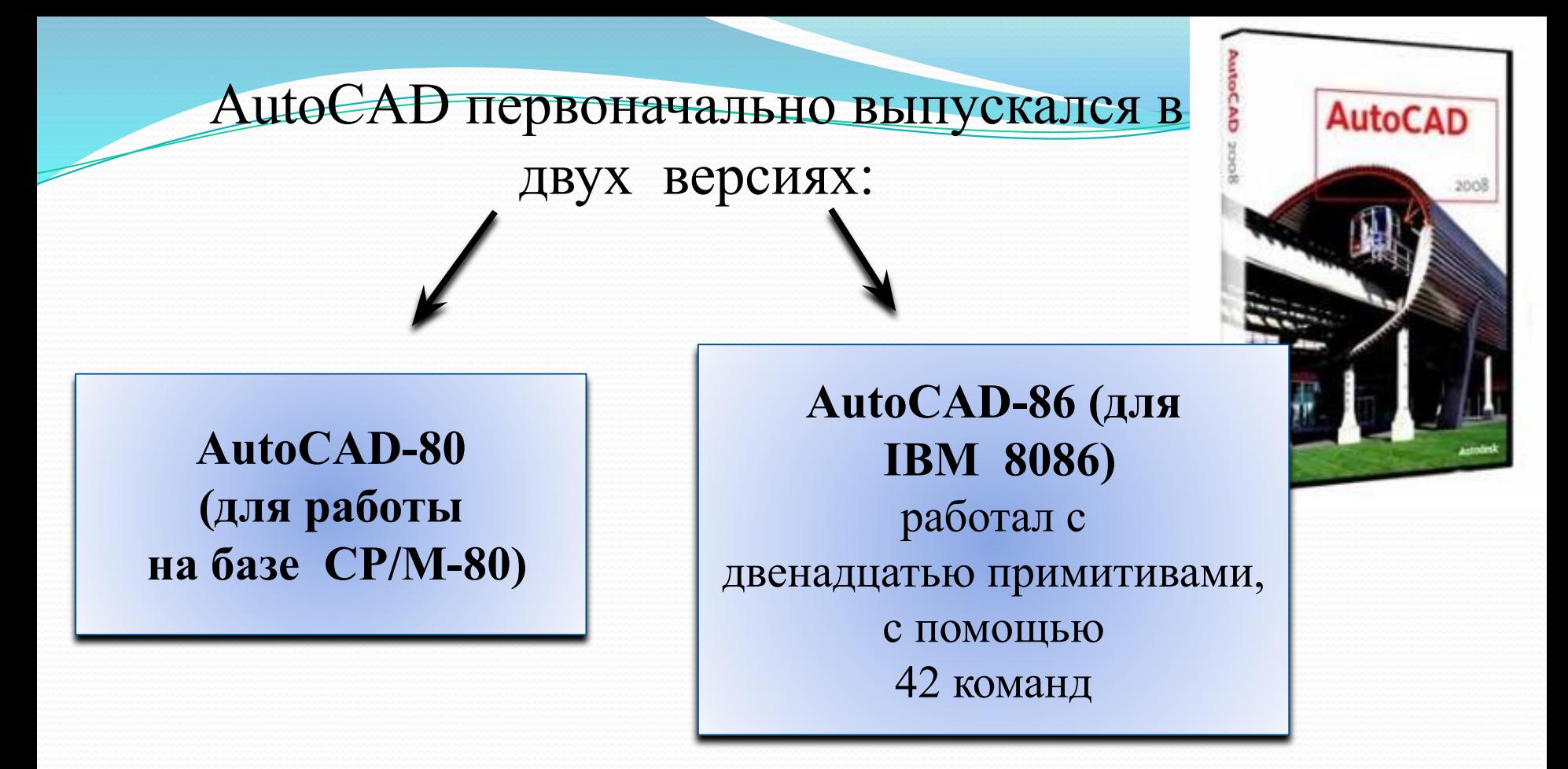

8 За 1982 год было продано пять AutoCAD-80 и один AutoCAD-86. Цена программы составляла 1000 долларов. В апреле 1983 г. был создан **AutoCAD v 1.2 (R2).** В этой версии была добавлена возможность простановки размеров. Первая версия AutoCAD произвела настоящий переворот в автоматизированном проектировании. **8**

# **Созданные в дальнейшем версии**

#### • 2003 март -AutoCAD 2004 **выходили в такой последовательности:**

- 1983 август -AutoCAD v 1.3  $(R3)$
- 1983 окт. AutoCAD v 1.4  $(R4)$
- 1984 окт. AutoCAD v 2.2 (R5)
- 1985 май AutoCAD v 2.1 (R6)
- 1986 июнь -AutoCAD v 2.5  $(R7)$
- 1987 апр. AutoCAD v 2.6 (R8)
- 1987 сентябрь AutoCAD  $(R9)$
- 1988 октябрь AutoCAD (RIO)
- 1990 октябрь-AutoCAD (Rll)
- 1992 июнь-AutoCAD (R12)
- 1994 ноябрь -AutoCAD (R13)
- 1997 февраль AutoCAD (R14)
- 1999 март AutoCAD 2000
- 2000 июль -AutoCAD 2000i
- 2001 июнь -AutoCAD 2002
- 2004 март -AutoCAD 2005
- 2005 март AutoCAD 2006
- 2006 март -AutoCAD 2007
- 2007 март AutoCAD 2008 (R17.1)
- 2008 март AutoCAD 2009 (R17.2)
- 2009 март AutoCAD 2010

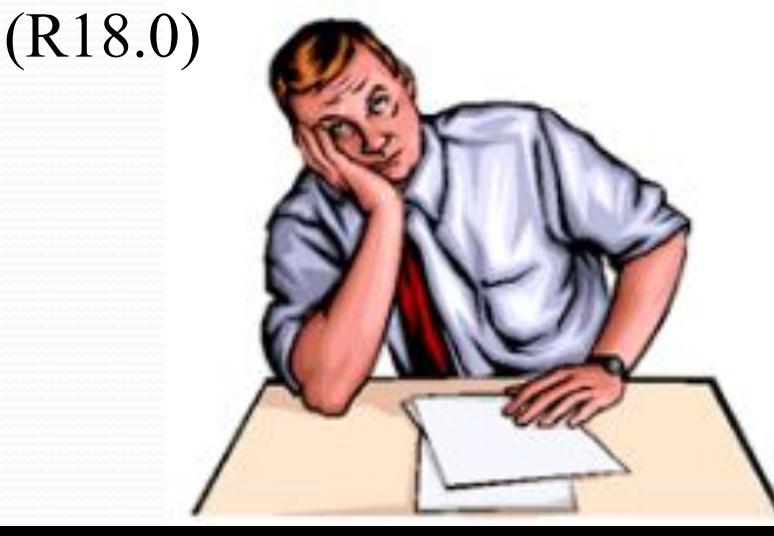

**9**

В версии **AutoCAD v 2.1 (R6)** была добавлена специальная возможность - язык для описания переменных и выражений, в следующих версиях переименованный в **AutoLISP**

В **AutoCAD (R11)** появляется возможность трехмерного моделирования

В России распространение AutoCAD началось с **R10**

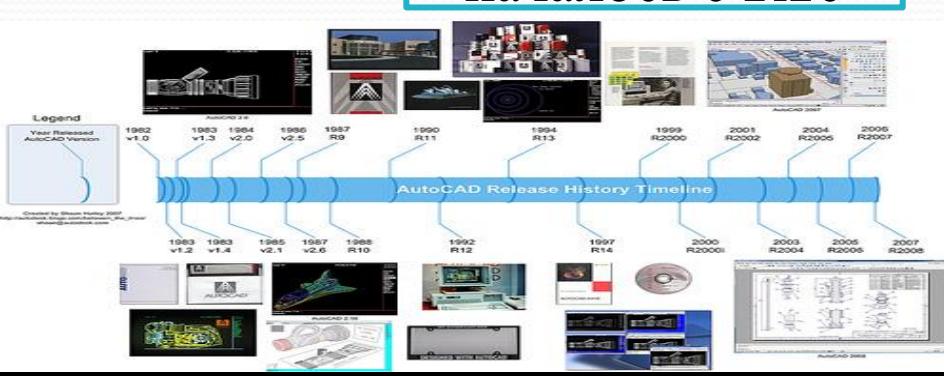

Первые версии AutoCAD были созданы для работы в MS-DOS. Начиная с **AutoCAD (R14)** запускать программу можно только под Windows

**10**

### **Функциональные возможности**

Ранние версии AutoCAD оперировали элементарными объектами, такими как круги, линии, дуги и др., из которых составлялись более сложные объекты. Однако на современном этапе программа включает в себя полный набор средств, обеспечивающих комплексное трёхмерное моделирование, в том числе работу с произвольными формами, создание и редактирование 3D-моделей тел и поверхностей, улучшенную 3D-навигацию и эффективные средства выпуска рабочей документации.

#### Наиболее существенные изменения в AutoCAD 2007, созданном в 2006 году:

возможность выбора одного из вариантов интерфейса («Классический», «Трехмерное моделирование»)

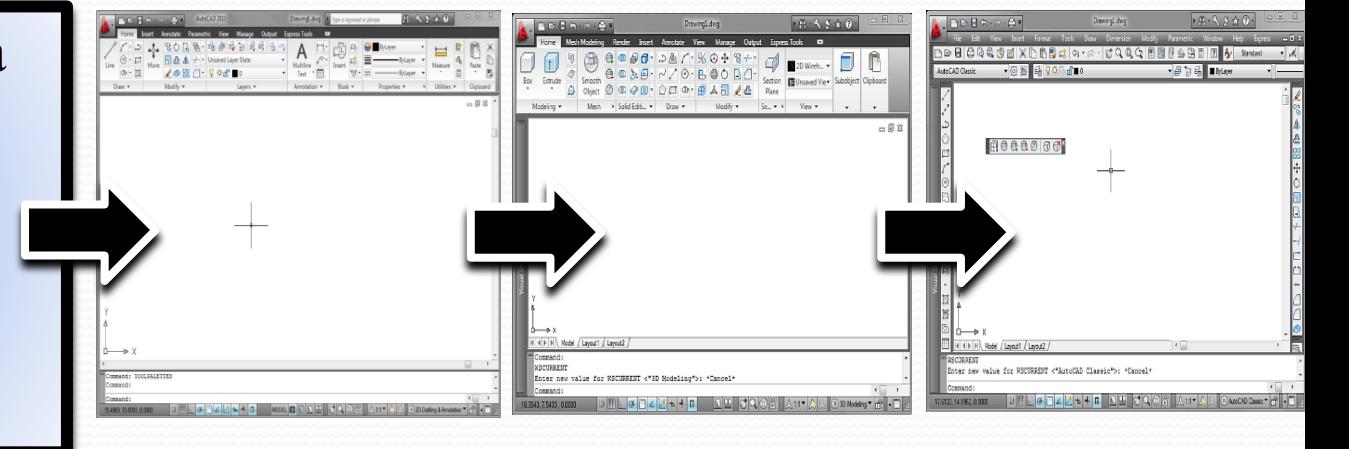

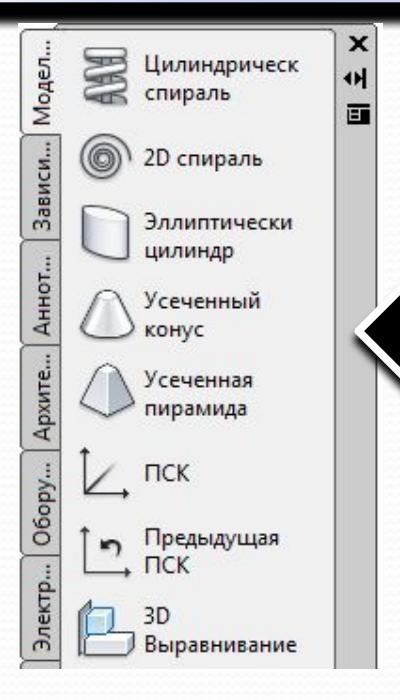

появилась новая объединенная панель инструментов для создания 3d объектов, а также новые возможности редактирования трехмерных объектов

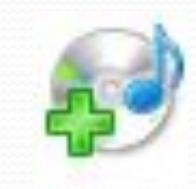

можно создавать анимацию

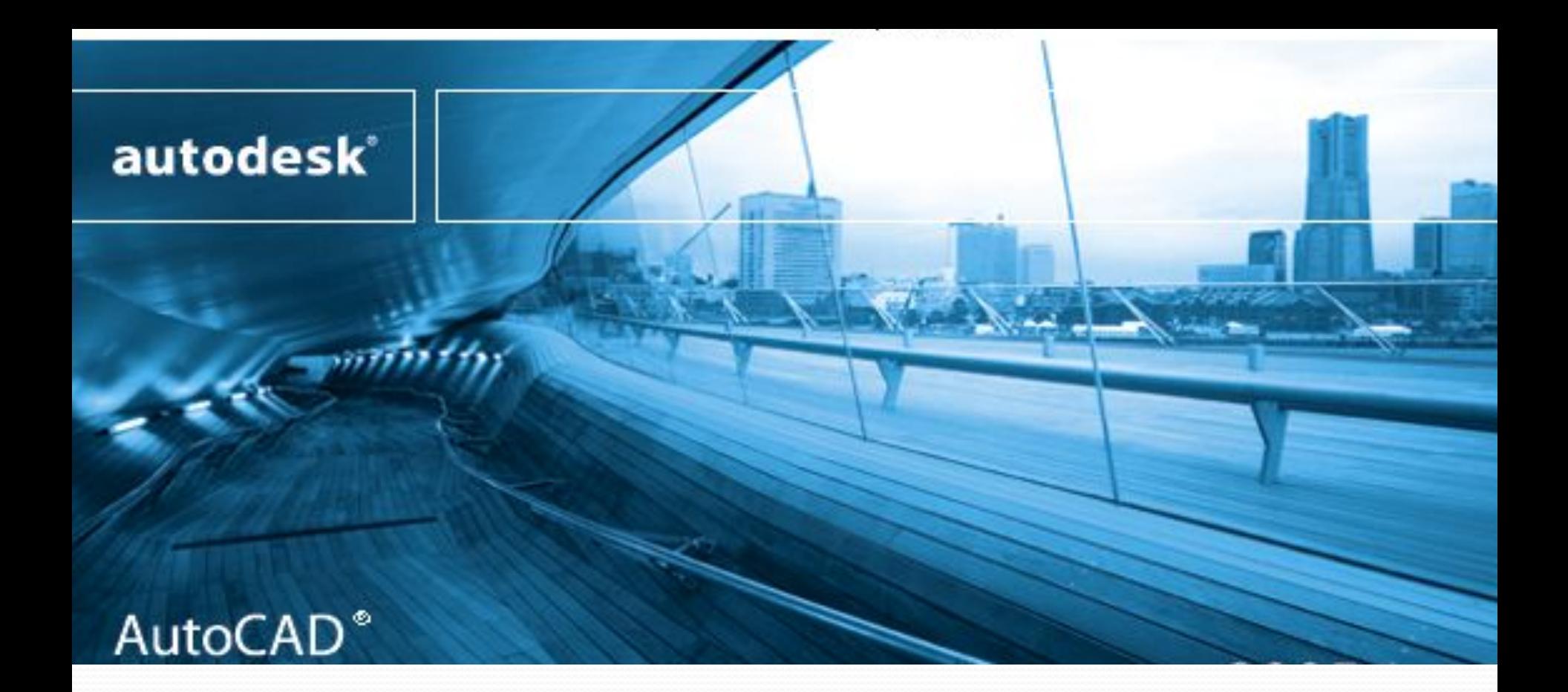

Придет время - появятся новые версии AutoCAD, но те, у кого сохранились проекты созданные в старых версиях, могут не беспокоиться. Новые версии программы сохраняют совместимость со старыми документами начиная с версии R2.

AutoCAD -позволяет создавать чертежи, визуализацию и анимацию

AutoCAD с его возможными расширениями позволяет выполнить

#### следующие операции:

**графическое моделирование:** AutoСAD позволяет без профессиональных навыков программирования моделировать 3D пространственные объекты и процессы;

**создание и ведение цифровой (информационной) базы** данных проектов и чертежей;

**параметризацию чертежей** - построение конструкций и деталей с новыми величинами и размерами на основе один раз созданного чертежа (модели);

> **создание презентационных иллюстраций и мультфильмов**;

> > перевод архивов бумажной документации в электронный вид (векторизация)

**14**

# **AutoCAD**

Сегодня AutoCAD переводится на 18 языков мира

Её применяют миллионы проектировщиков и дизайнеров.

АutoCAD является прикладной системой автоматизации начертательно-графических работ.

AutoCAD служит для многих программ по САПР графическим основанием, на котором задается геометрическое описание проекта.

Компания Autodesk разработала группу специализированных

# **AutoCAD**

**AutoCAD** - это инструмент, позволяющий создавать и анализировать самые инновационные проекты как в 2D, так и в 3D.

программ:

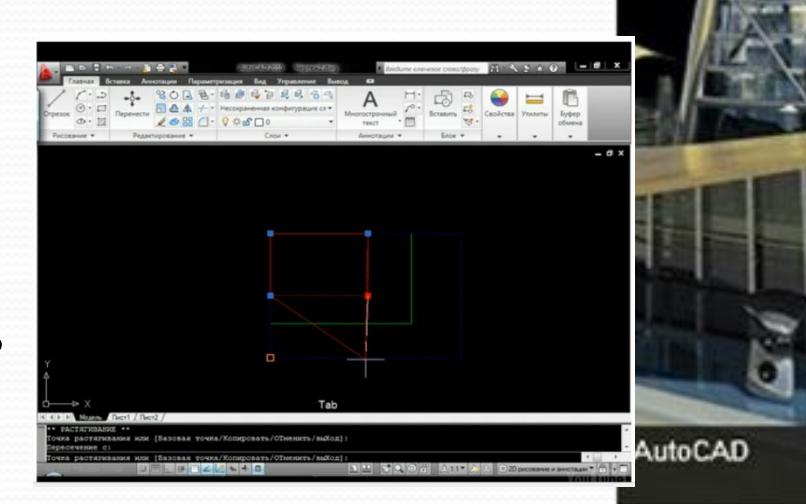

# **3ds Max**

**3ds Max** (3D Studio MAX) полнофункциональная профессиональная программная система для работы с трёхмерной графикой.

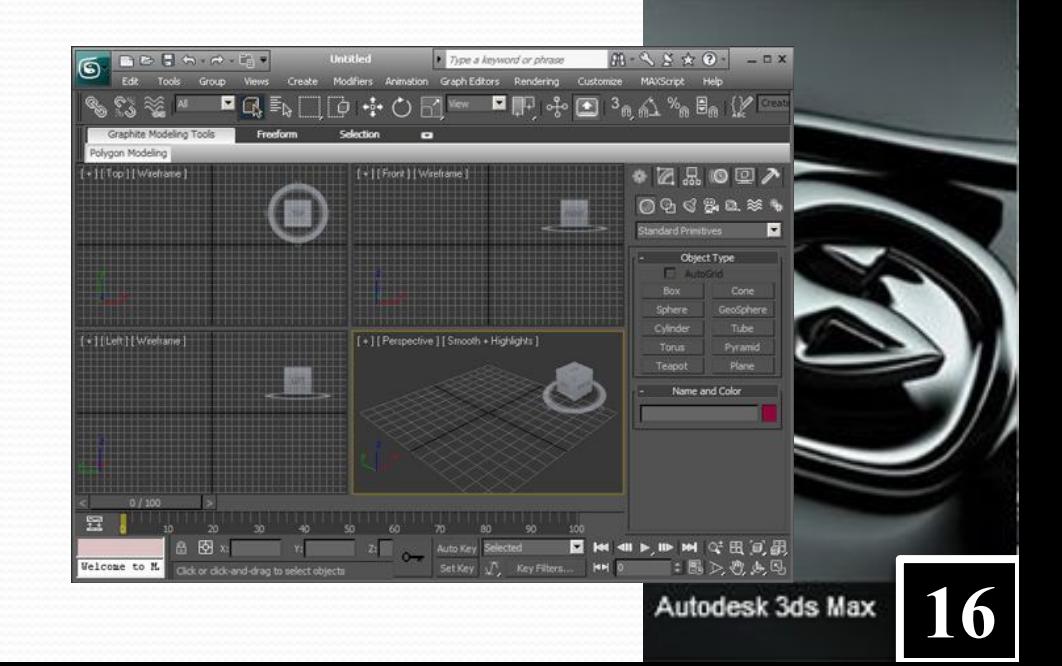

# **AutoCAD Civil**

**AutoCAD Civil 3D** — программа, базирующаяся на платформе AutoCAD и предназначенная для землеустроителей, проектировщиков генплана, проектировщиков линейных сооружений. Ключевой особенностью программы является интеллектуальная связь между объектами, позволяющая динамически обновлять все связанные объекты при внесении изменений в результаты изысканий или проектные решения.

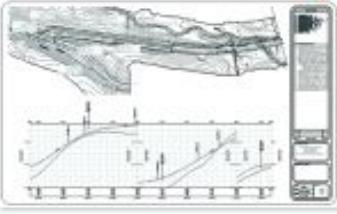

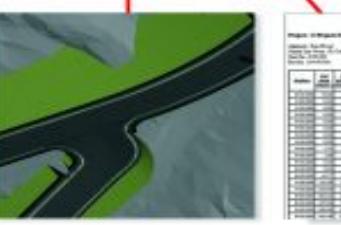

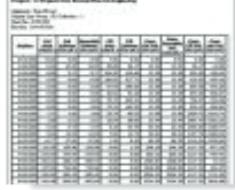

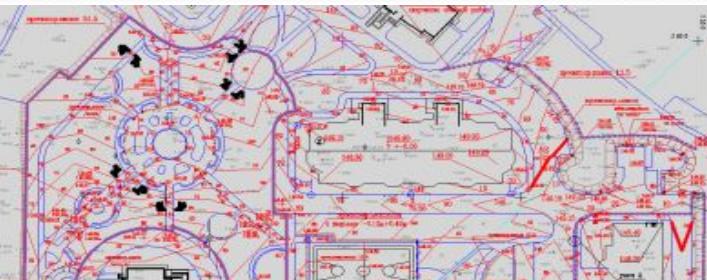

# **Autodesk Inventor**

Autodesk Inventor — 3D САПР для создания и изучения поведения цифровых прототипов изделий и деталей, а также для создания конструкторской документации (чертежей, спецификаций и проч.).

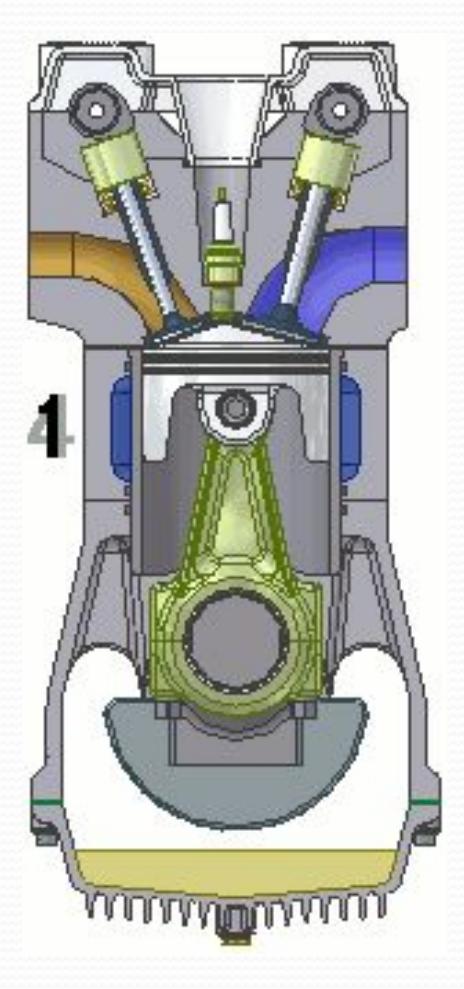

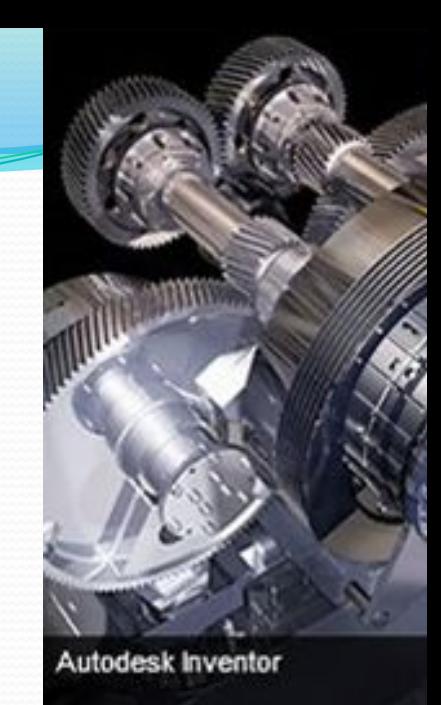

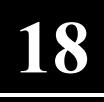

# **Autodesk Maya**

#### **Autodesk Maya** –

профессиональное программное обеспечение для создания высокореалистичной компьютерной графики. Применяется для создания спецэффектов в кино и на телевидении, разработки компьютерных игр, графического дизайна.

3D-моделирование, анимация, рендеринг и визуальные эффекты это то, что предлагает на данный момент Autodesk Maya

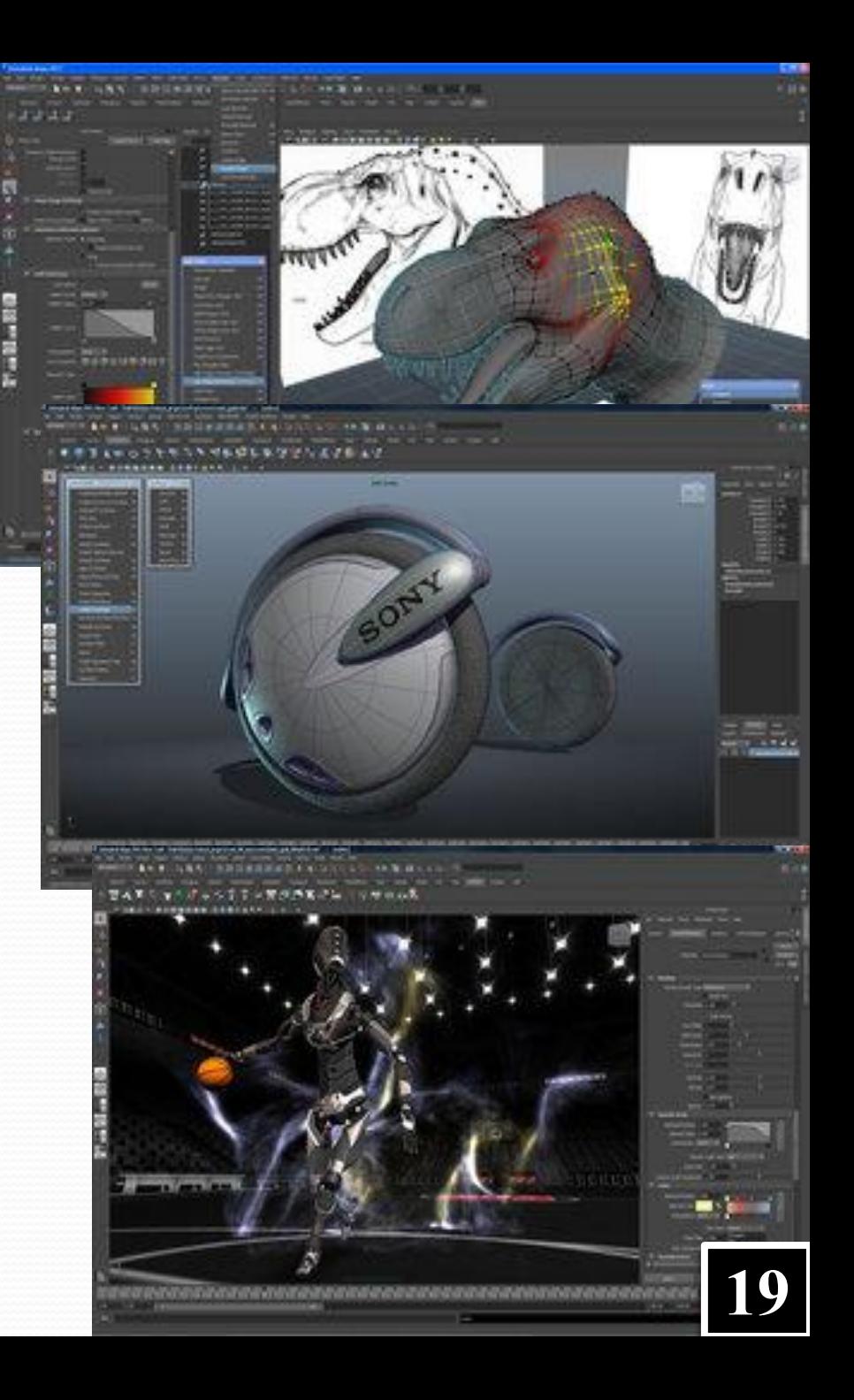

### **AutoCAD Architecture**

**AutoCAD Architecture** — объединяет в себе средства архитектурного проектирования и привычную рабочую среду AutoCAD, что обеспечивает высокую степень эффективности проектирования и совместной работы. Специализированный программный продукт для проектирования зданий и сооружений объектов промышленного и гражданского строительства. Обладает собственными средствами построения трехмерных моделей и получения всей необходимой выходной документации.

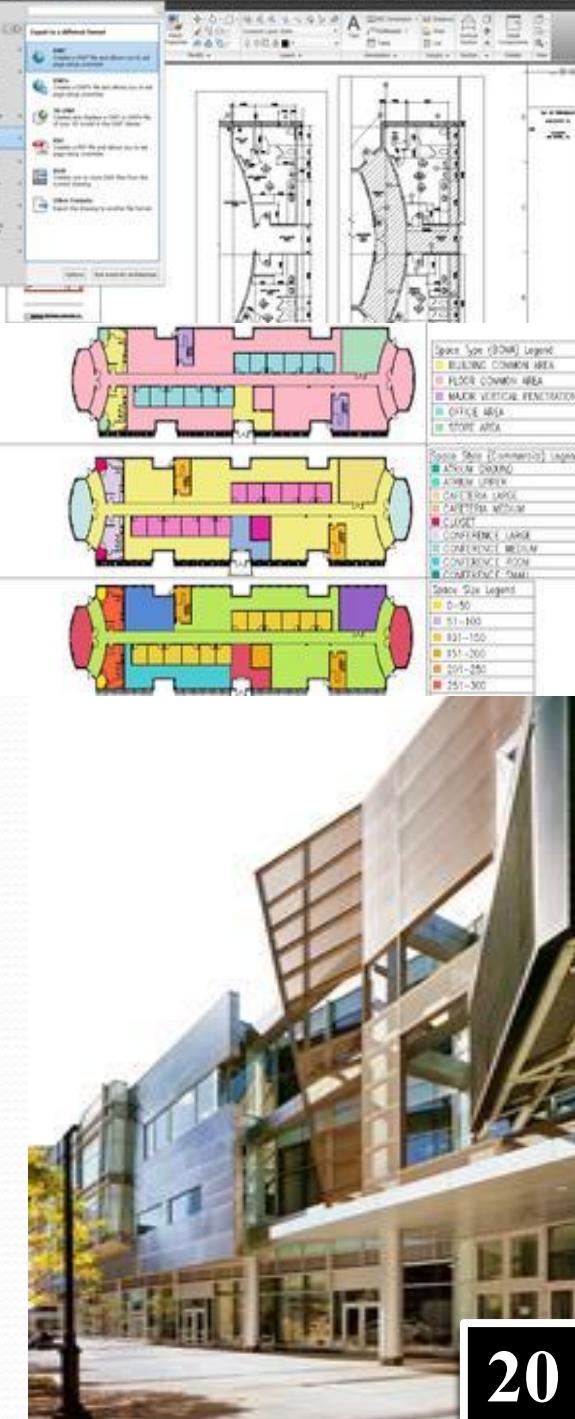

# **Autodesk Topobase**

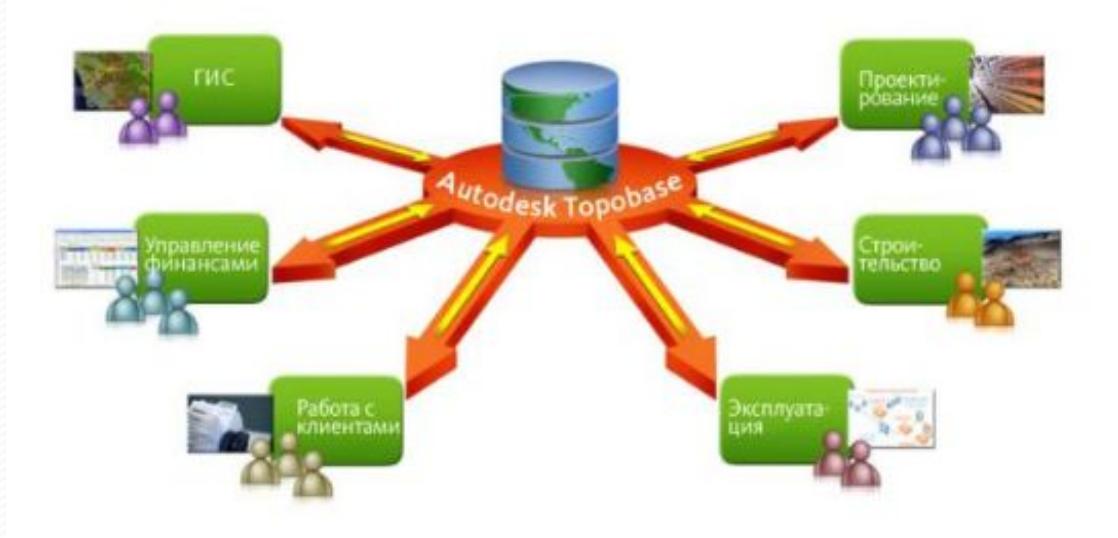

**Autodesk Topobase** - Это интегрированная система для контроля за особенностями всего жизненного цикла инфраструктуры - от планирования и проектирования до строительства и управления. В Topobase без особого труда можно связать пространственную информацию с данными из систем управления отношения с клиентами (CRM), ГИС и других систем масштаба предприятия, формируя, таким образом, цельное представление инфраструкт. 21

# **2. Интерфейс AutoCAD**

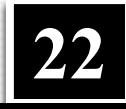

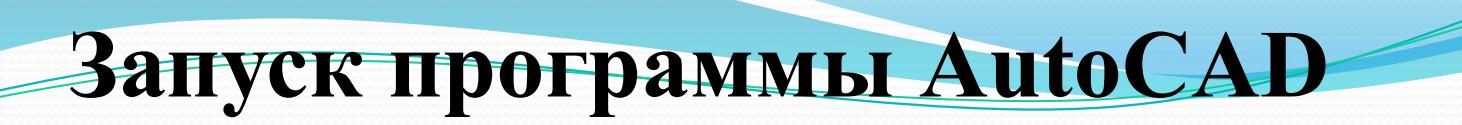

Запуск AutoCAD осуществляется следующими способами: -на панели задач выберите из меню Start  $\Rightarrow$  Programs  $\Rightarrow$  Autodesk  $\Rightarrow$  AutoCAD  $\Rightarrow$  AutoCAD;

 - быстрый способ запуска программы: на Рабочем столе Windows дважды щёлкните левой клавишей мыши по пиктограмме AutoCAD .

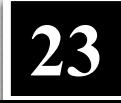

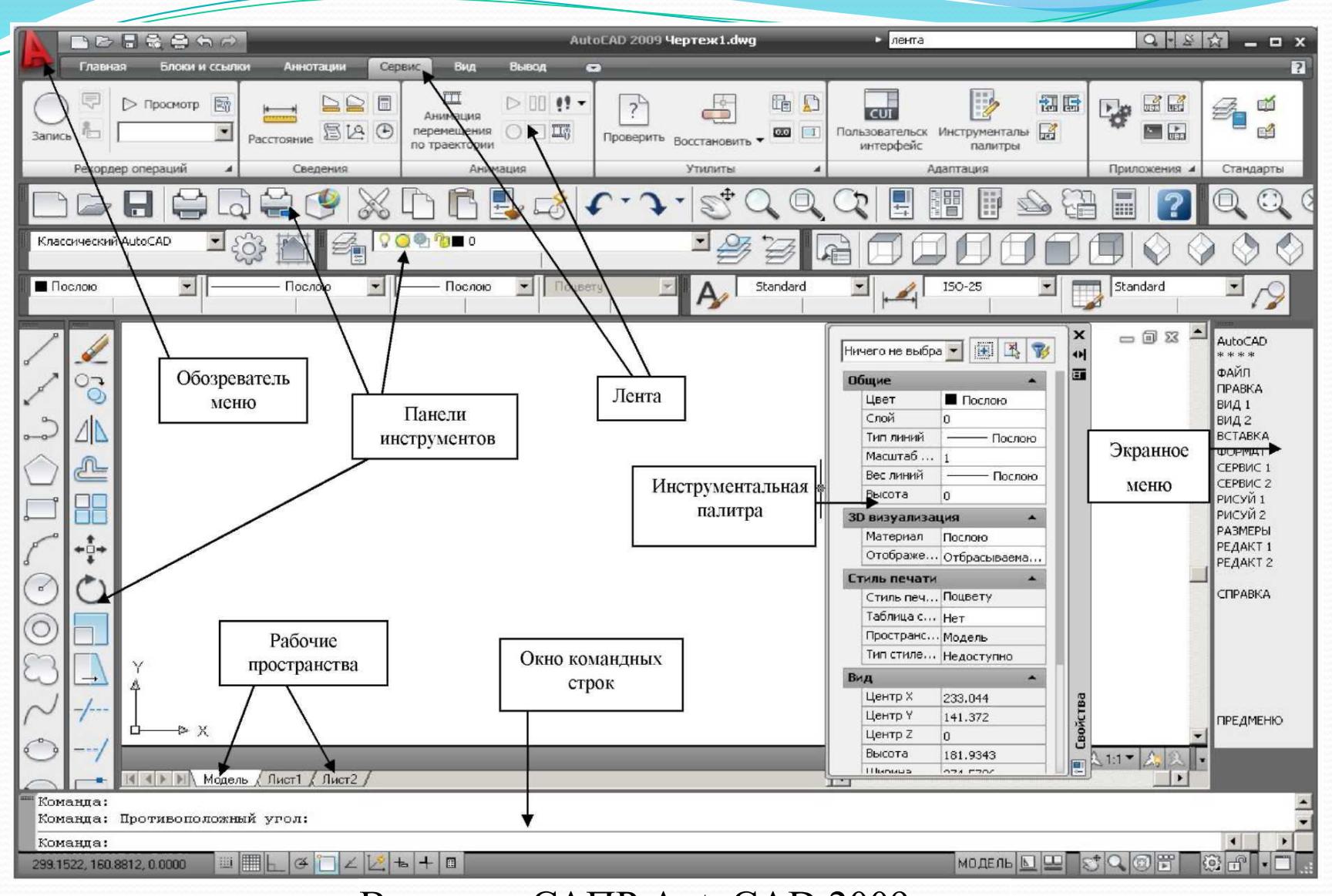

#### Вид окна САПР AutoCAD 2009

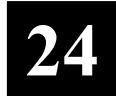

### **Строка состояния**

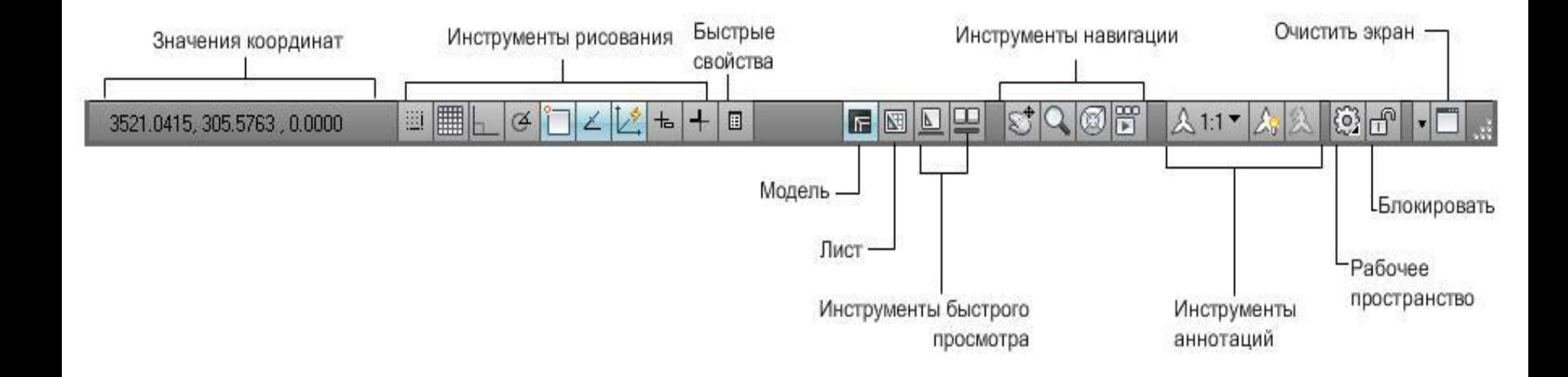

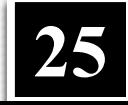

- ⚫ File (Файл) команды работы с файлами: создание, открытие, сохранение, печать и пр.;
- ⚫ Edit (Правка) инструменты для редактирования частей графического поля Рабочего стола программы, работы с буфером обмена;
- ⚫ View (Вид) команды управления экраном, панорамирования, установки точки зрения, закраски, тонирования, удаления невидимых линий, управления параметрами дисплея; установка необходимых панелей инструментов;
	- Insert (Вставка) команды вставки блоков, внешних объектов, объектов других приложений;

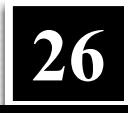

⚫ Format (Формат) – команды работы со слоями, цветом, типами линий; управления стилем текста, размеров, видом маркера точки, стилем мультилинии; установки единиц измерения, границ чертежа;

- ⚫ Tools (Сервис) средства управления системой, экраном пользователя; установки параметров черчения и привязок с помощью диалоговых окон; работы с пользовательской системой координат;
- ⚫ Draw (Черчение)– команды рисования;
- ⚫ Dimension (Размеры) команды простановки размеров и управления параметрами размеров;
- ⚫ Modify (Изменить) команды редактирования элементов чертежа;
- Window (Окно) многооконный режим работы с чертежами;
- ⚫ Help (Справка) вывод на экран системы гипертекстовых подсказок.

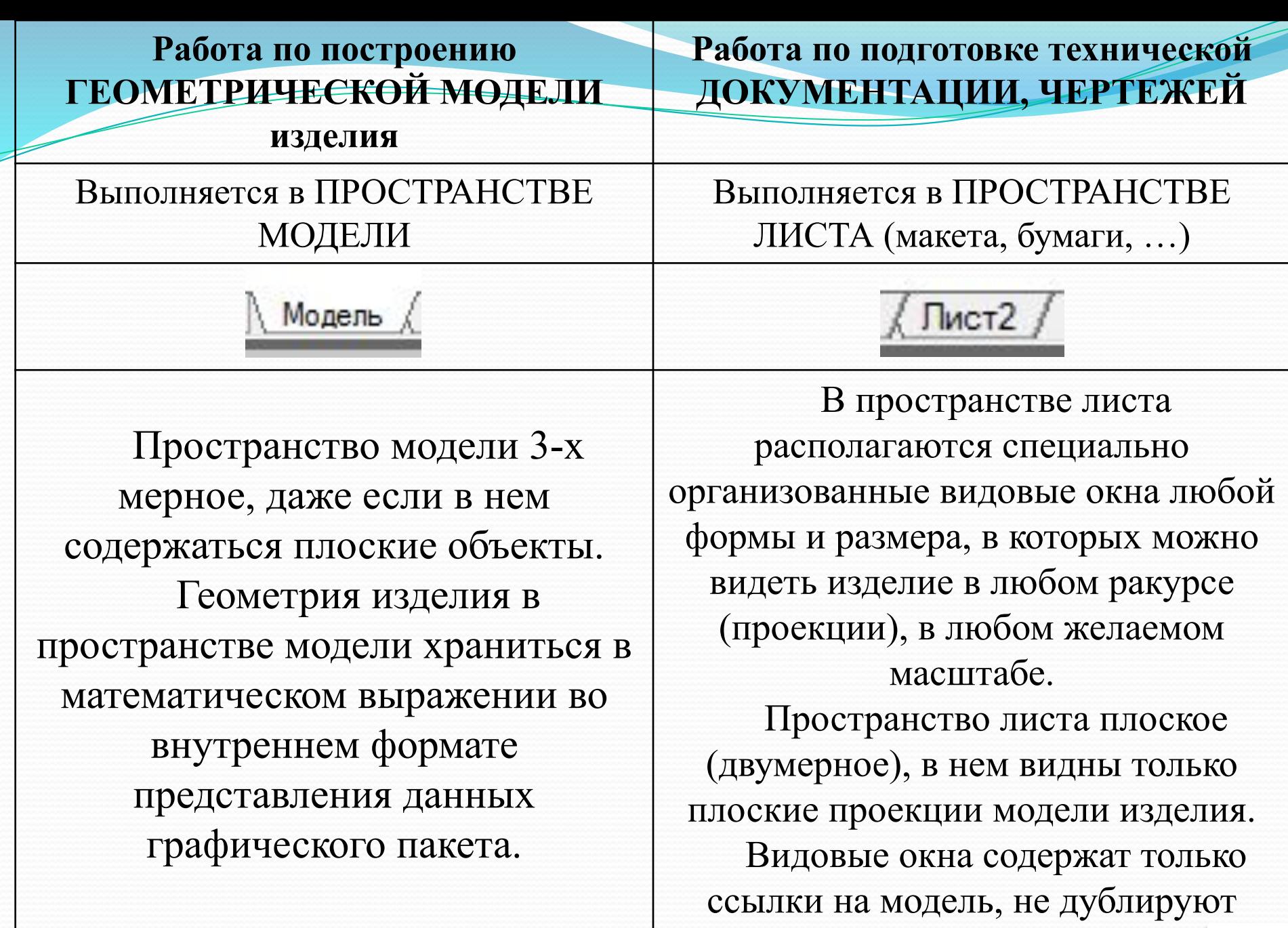

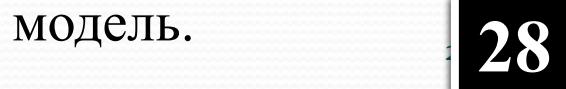

**Строка заголовка** - содержит название программы, запущенной в данный момент и имя активного открытого в ней документа.

AutoCAD 2010 Yeprex1.dwg AutoCAD 2012 YepTex1.dwg

**Строка меню** - содержит доступные в программе команды;

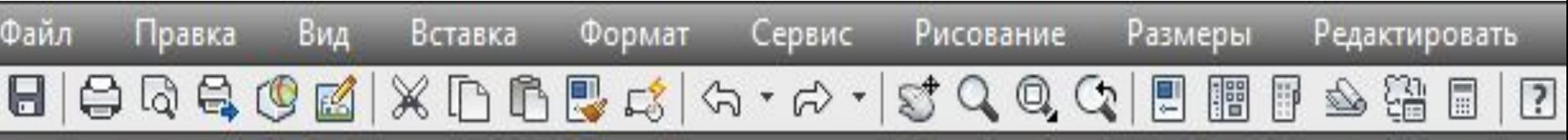

**Командная строка (КС)**– используется для ввода команд, координат и других данных для построения объектов;

```
Команда:
          <Сетка вкл>
Команда:
Команда:
```
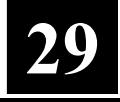

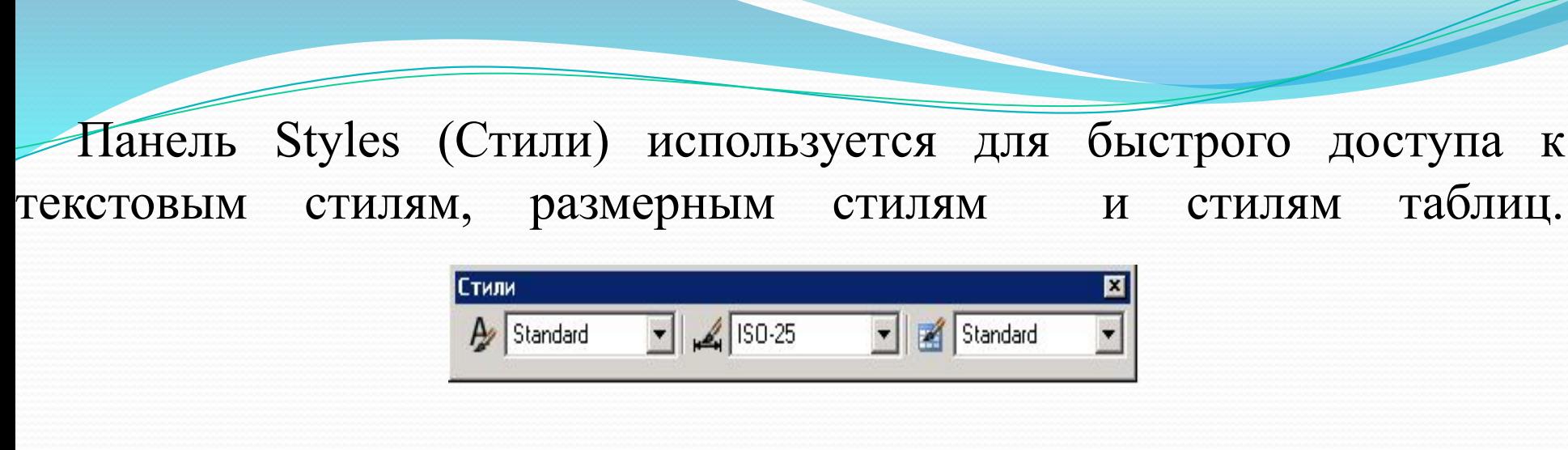

Панель Layers (Слои) содержит следующие инструменты:

Слои

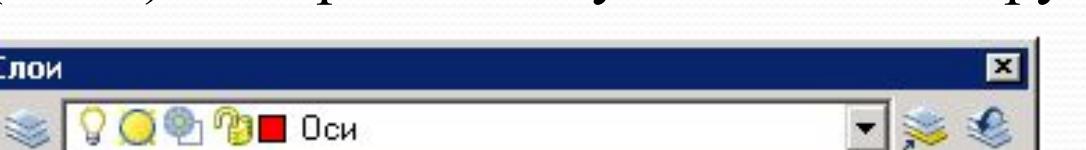

Layer Properties Manager – вызов Диспетчера свойств слоёв;

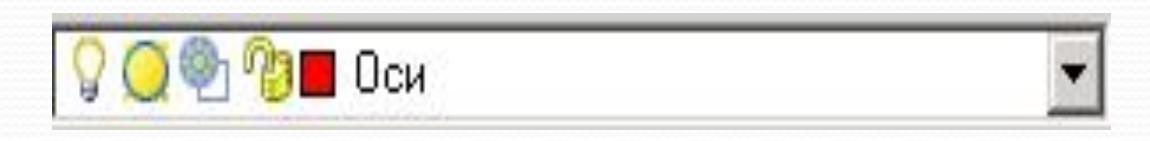

Filter applied – раскрывающийся список управления слоями.

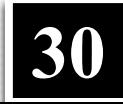

Редактирование – это изменение объектов чертежа. Чтобы отредактировать чертёж, его необходимо выделить. Программа AutoCAD предоставляет разнообразные способы выделения объектов. Все команды редактирования представлены в меню Modify (Редактирование)

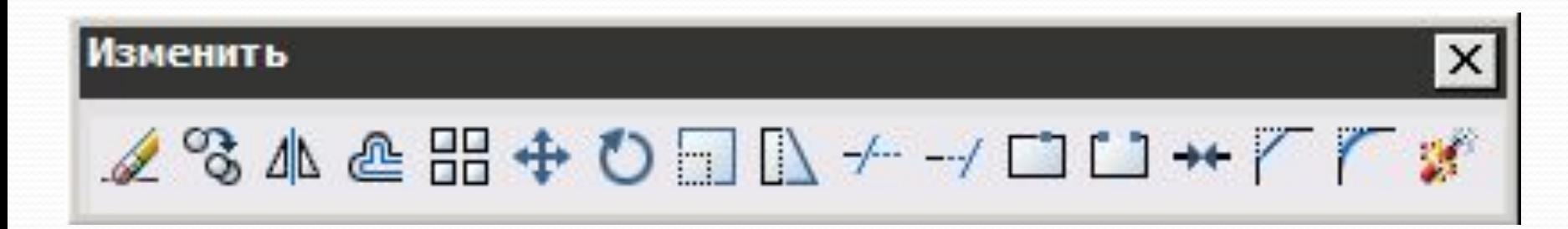

#### **Средства диалога с системой**

#### **проектирования**

Проектирование основано на СИСТЕМЕ КОМАНД

Способы подачи команд:

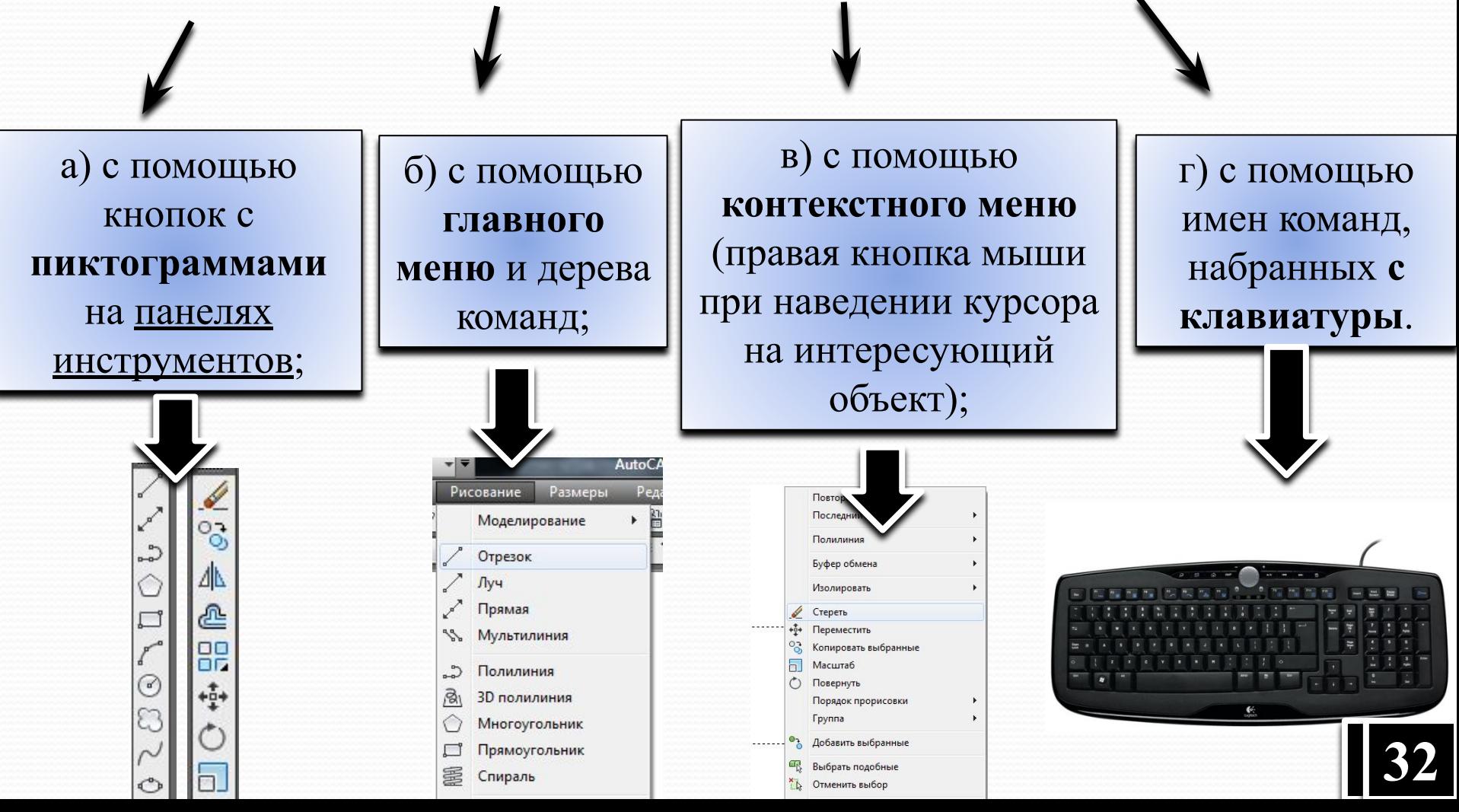

После того как дана команда, система задает вопросы. Разработчик обязан следить за вопросами и разумно отвечать на них. Способы подачи ответа:

> а) с помощью **указания курсором** и **щелчком мыши** на характерные точки рабочего пространства;

б) с помощью ответа **цифрами, буквами**, набранными с клавиатуры **в командной строке**, ответ в командной строке оканчивается [Enter].

Command:

(пустое место)

Command: \_line Specify first point:

ОБЯЗАТЕЛЬНО ЧИТАЙТЕ ВОПРОСЫ !!! И ОТВЕЧАЙТЕ РАЗУМНО!!!

• **Освободить** систему от выполнения какой-либо команды можно клавишей **[ESC]** (нажать один, два или три раза). **<sup>33</sup>**

#### **В лекции № 1 рассмотрены следующие вопросы:**

- **V** AutoCAD история и возможности
- ✔ Функциональные возможности
- Интерфейс AutoCAD
- Запуск программы AutoCAD
- Средства диалога с системой проектирования